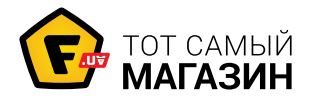

[Мыши](https://f.ua/shop/myshi/?utm_source=pdf_related&utm_medium=pdf&utm_campaign=myshi) [Razer Death Adder USB \(RZ01-00151400-R3G1\)](https://f.ua/razer/death-adder-usb-rz01-00151400-r3g1.html?utm_source=pdf_related&utm_medium=pdf&utm_campaign=myshi), [Death Adder Left Hand \(RZ01-00151700-W1M1\)](https://f.ua/razer/death-adder-left-hand-rz01-00151700-w1m1.html?utm_source=pdf_related&utm_medium=pdf&utm_campaign=myshi), [DeathAdder BLACK EDITION \(RZ01-00152400-R3M1\),](https://f.ua/razer/death-adder-black-edition-rz01-00152400-r3m1.html?utm_source=pdf_related&utm_medium=pdf&utm_campaign=myshi) [Death Adder Expert \(RZ01-00840100-R3G1\)](https://f.ua/razer/death-adder-2013-essential-rz01-00840100-r3g1.html?utm_source=pdf_related&utm_medium=pdf&utm_campaign=myshi), [Death Adder](https://f.ua/razer/igrovaja-miysh-death-adder-world-of-tanks-rz01-00840400-r3g1.html?utm_source=pdf_related&utm_medium=pdf&utm_campaign=myshi) [World of Tanks \(RZ01-00840400-R3G1\),](https://f.ua/razer/igrovaja-miysh-death-adder-world-of-tanks-rz01-00840400-r3g1.html?utm_source=pdf_related&utm_medium=pdf&utm_campaign=myshi) [Death Adder 3500](https://f.ua/razer/death-adder-3500-rz01-01630100-r3r1.html?utm_source=pdf_related&utm_medium=pdf&utm_campaign=myshi) [\(RZ01-01630100-R3R1\),](https://f.ua/razer/death-adder-3500-rz01-01630100-r3r1.html?utm_source=pdf_related&utm_medium=pdf&utm_campaign=myshi) [Deathadder Infrared Gaming](https://f.ua/razer/deathadder-infrared-gaming-mouse-refurbished-oem-us-rz01-00151400-r3a1.html?utm_source=pdf_related&utm_medium=pdf&utm_campaign=myshi) [Mouse Refurbished OEM US \(RZ01-00151400-R3A1\)](https://f.ua/razer/deathadder-infrared-gaming-mouse-refurbished-oem-us-rz01-00151400-r3a1.html?utm_source=pdf_related&utm_medium=pdf&utm_campaign=myshi): Инструкция пользователя

Выбрать

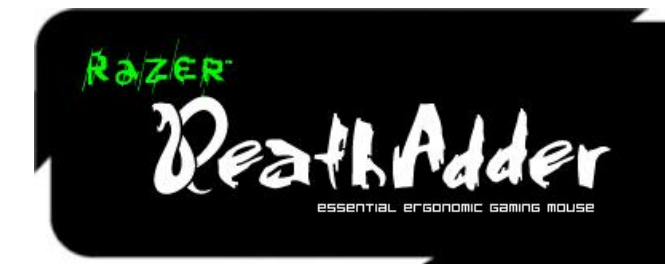

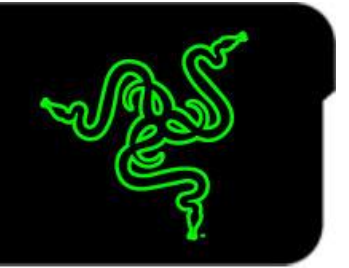

Поздравляем с приобретением Вашей собственной мыши Razer DeathAdder, обладающей такими же сокрушительными преимуществами, как и принципиально новые Razer Boomslang и Razer Mamba. Ни на секунду не забывая обо всех своих геймерах, команда специалистов-инженеров Razer™ представляет это совершенное орудие для правой руки с превосходной эргономикой и исполнением для нанесения несокрушимого удара.

## ОСНОВНОЕ РУКОВОДСТВО

### **СОДЕРЖАНИЕ**

- **1. Комплектация**
- **2. Системные и аппаратные требования**
- **3. Основные характеристики**
- **4. Установка, регистрация и техническая поддержка**
- **5. Настройка мыши RAZER DEATHADDER**
- **6. Использование Razer DeathAdder**
- **7. Юридическая информация**

### **1. PACKAGE CONTENTS**

- Игровая мышь Razer DeathAdder
- Краткое руководство
- Основное руководство

### **2. СИСТЕМНЫЕ И АППАРАТНЫЕ ТРЕБОВАНИЯ**

- ПК/Mac ® с USB-портом
- Windows® 7 / Windows Vista® / Windows® XP
- Mac OS X (v10.4 и выше)
- Подключение к Интернету (для установки драйвера)
- 35 МБ свободного места на жестком диске

### **3. ОСНОВНЫЕ ХАРАКТЕРИСТИКИ**

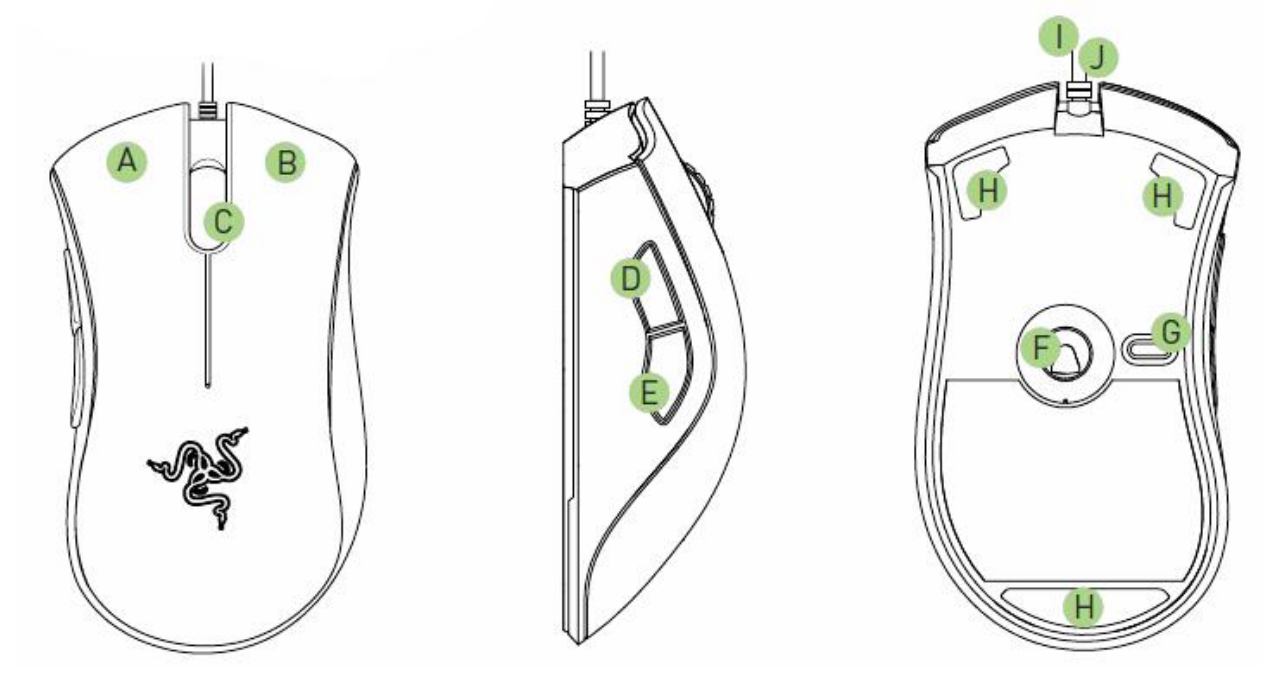

- А Кнопка мыши 1 нажатие на кнопку.
- В Кнопка мыши 2 вызов Меню

C Кнопка мыши 3 – колесо прокрутки и ПК ~ универсальная прокрутка (Mac - On-The-Fly Sensitivity)

- D Кнопка мыши 5 ПК ~ вперед (Mac Dashboard)
- E Кнопка мыши 4 ПК ~ назад (Mac Exposé ~ Все окна)
- F Инфракрасный сенсор Razer Precision 3.5G
- G Изменение профиля
- H Тефлоновые ножки Ultraslick
- I Скорость отклика 1000 Гц (1 мс)
- J 16-разрядный сверхширокий канал передачи данных

### **4. УСТАНОВКА, РЕГИСТРАЦИЯ И ТЕХНИЧЕСКАЯ ПОДДЕРЖКА**

**Инструкция по установке на ПК с операционными системами Windows® 7 / Windows Vista® / Windows® XP**

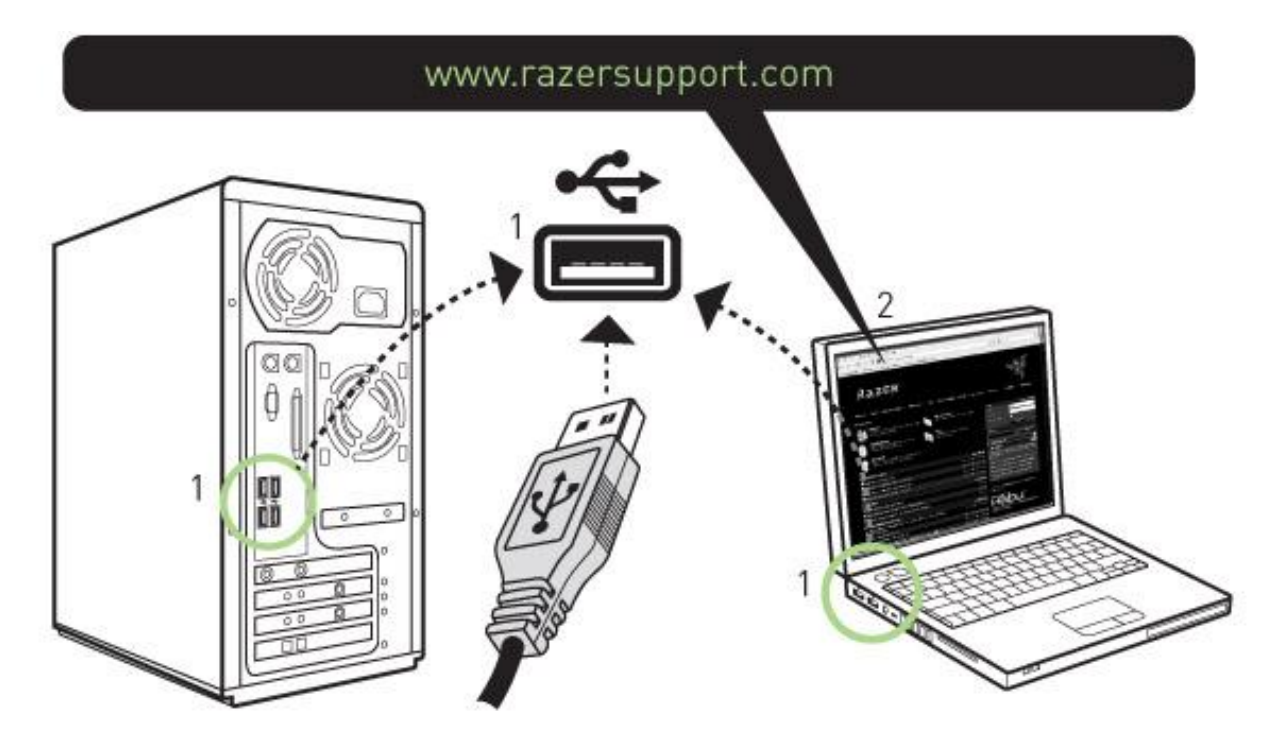

- 1. Подключите мышь к порту USB компьютера.
- 2. Загрузите установочный файл драйвера с веб-узла **www.razersupport.com**
- 3. Запустите программу установки.
- 4. На экране появится окно мастера установки Razer DeathAdder. Нажать кнопку NEXT (Далее).

5. Прочитайте текст лицензионного соглашения.

Если вы принимаете все условия соглашения, нажмите кнопку YES (ДА).

6. Выберите папку для установки драйвера. Нажать кнопку NEXT (Далее).

7. Выберите папку в меню «Пуск/Программы» для размещения ярлыков ПО Razer. Нажать кнопку NEXT (Далее).

8. Проверьте выбранные параметры установки. Чтобы начать установку, нажмите кнопку NEXT (Далее).

9. После завершения установки перезагрузите компьютер, следуя инструкциям на экране. Нажмите кнопку FINISH (ГОТОВО).

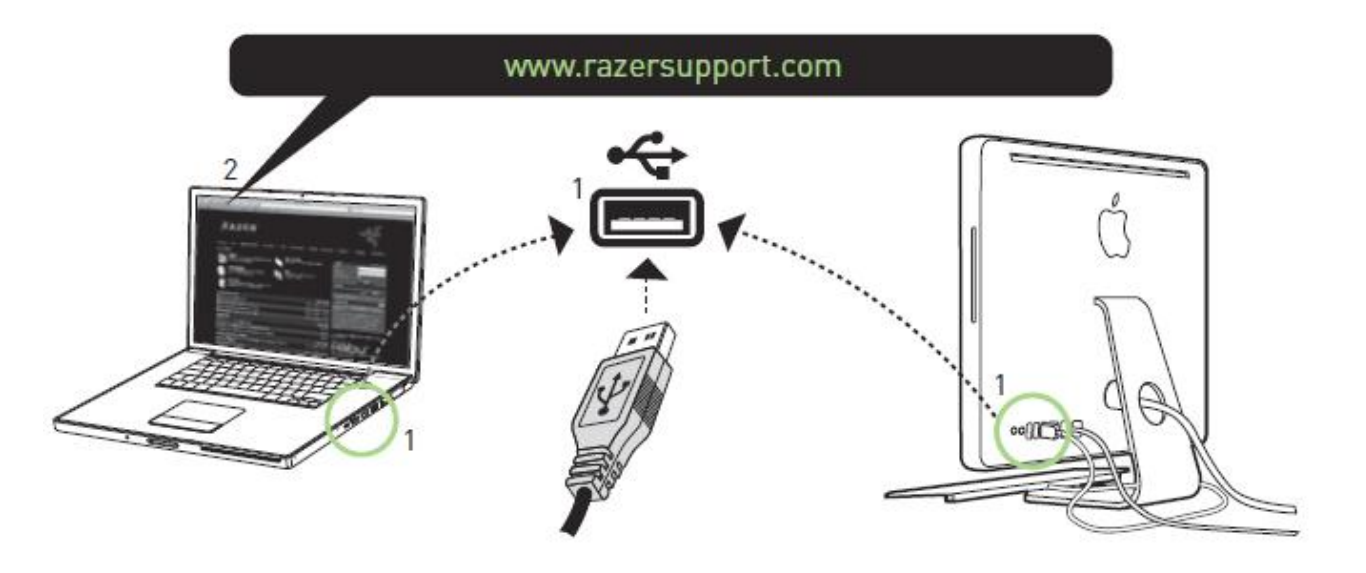

1. Подключите мышь к USB-порту компьютера Mac.

2. Загрузите установочный файл драйвера с веб-узла www.razersupport.com

3. Запустите программу установки.

4. На экране отобразится окно программы установки Razer DeathAdder. Нажмите кнопку CONTINUE (ПРОДОЛЖИТЬ).

5. Отобразятся важные сведения о драйвере Razer DeathAdder. Прочтите их и нажмите кнопку CONTINUE (ПРОДОЛЖИТЬ).

6. Прочтите лицензионное соглашение и нажмите кнопку CONTINUE (ПРОДОЛЖИТЬ)

7. Появится всплывающее окно с подтверждением. Если вы принимаете все условия соглашения, выберите AGREE (ПРИНИМАЮ).

8. Чтобы изменить каталог установки драйвера, нажмите кнопку CHANGE INSTALL LOCATION (ИЗМЕНИТЬ ПУТЬ УСТАНОВКИ).

9. После завершения установки перезагрузите компьютер, следуя инструкциям на экране. Нажмите кнопку RESTART (ПЕРЕЗАГРУЗИТЬ).

### **Регистрация Razer DeathAdder**

Для регистрации продуктов через Интернет посетите веб-сайт **www.razerzone.com/registration**.

Преимущества регистрации:

• 2 года ограниченной гарантии производителя

• Бесплатная техническая поддержка на веб-сайте **www.razersupport.com**

### **5. НАСТРОЙКА МЫШИ RAZER DEATHADDER**

Перед началом конфигурирования мыши необходимо установить драйвер. Соответствующий значок Razer DeathAdder на панели задач должен быть активен. Индивидуальные настройки сохраняются в профиле конкретного пользователя на данном компьютере.

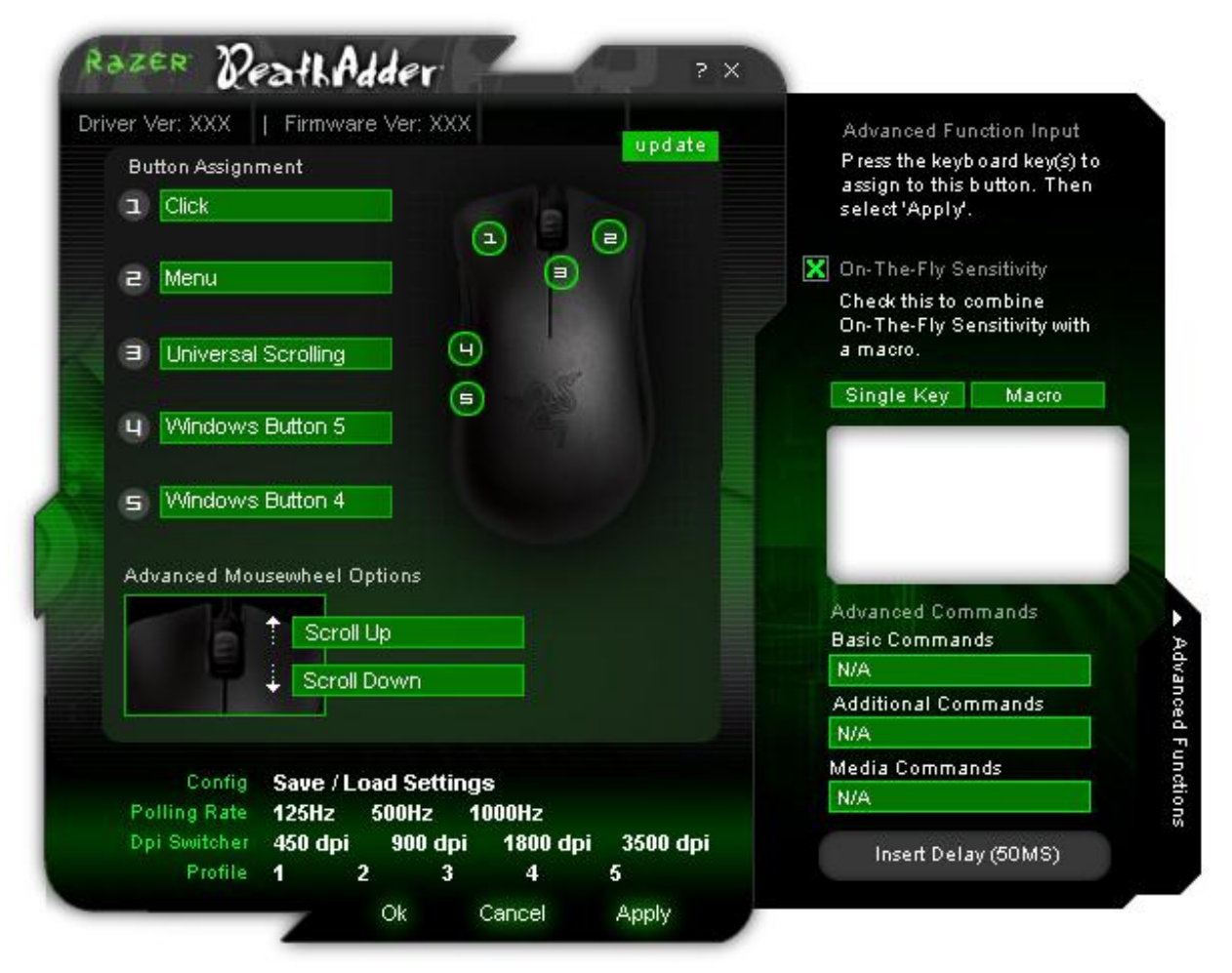

### **Главное окно**

### **Назначение кнопок**

Назначает кнопкам различные функции. Если функция кнопки не отображается, либо если вы хотите назначить кнопке макрос, выберите в выпадающем меню пункт ДОПОЛНИТЕЛЬНЫЕ ФУНКЦИИ. Макрос может иметь длину до 8 символов. Кроме этого, можно назначить и другие задачи, такие как медиафункции.

### **Частота опроса**

Устанавливает частоту опроса: 125 Гц (8 мс), 500 Гц (2 мс) или 1000 Гц (1 мс). Следует помнить, что любые изменения частоты опроса действуют только после перезагрузки компьютера.

### **Переключатель разрешения DPI**

Устанавливает разрешение DPI для Razer DeathAdder. Предусмотрены четыре уровня разрешения по умолчанию: 450, 900, 1800 и 3500 dpi. Вы также можете назначить переключение разрешения для любой кнопки на Razer DeathAdder (например, присвоить кнопке мыши 4 разрешение 1800 dpi, кнопке мыши 5 – 900 dpi)

### **Профиль**

Выбор другого профиля вместо того, который используется в данный момент.

### **Конфигурация, сохранение/загрузка настроек**

### **а. Загрузка конфигурации:**

Позволяет загрузить ранее сохраненную конфигурацию.

### **b. Сохранение конфигурации:**

Сохраняет текущую конфигурацию в файл.

### **с. Восстановление конфигурации по умолчанию:**

Восстанавливает стандартные заводские настройки Razer DeathAdder.

### **d. Восстановление текущего профиля:**

Восстанавливает настройки по умолчанию для текущего профиля.

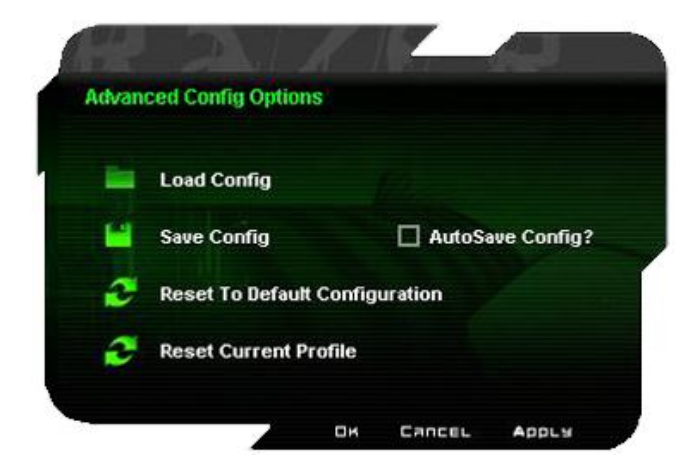

### **ВКЛАДКА ЧУВСТВИТЕЛЬНОСТЬ**

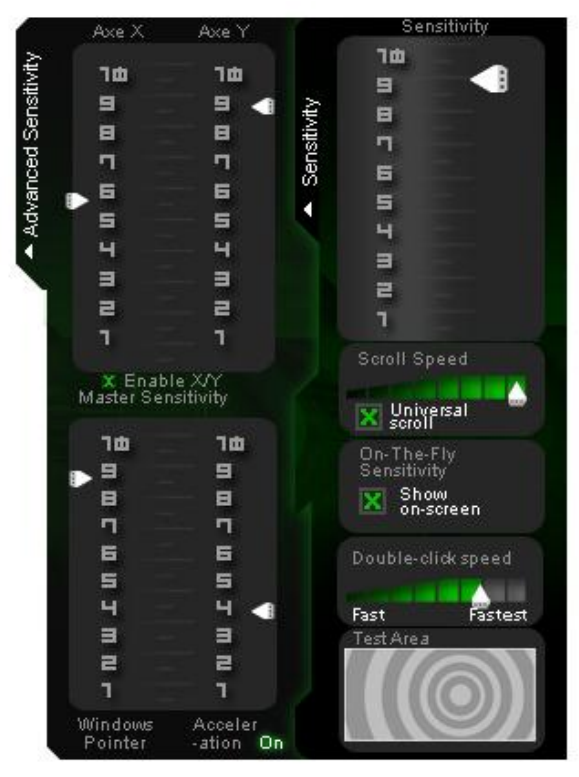

### **Настройка чувствительности**

Регулируется чувствительность указателя.

#### **Скорость прокрутки**

Регулируется скорость колеса прокрутки.

#### **Универсальная прокрутка**

Щелкните среднюю кнопку и переместите мышь Razer DeathAdder в одном направлении, чтобы выполнить прокрутку в этом же направлении.

### **Режим регулировки чувствительности на лету On-The-Fly Sensitivity**

Если данная функция включена, на экране отображается панель регулировки чувствительности на лету On-The-Fly Sensitivity. Эта функция включается в блоке Назначение кнопок.

### **Скорость двойного щелчка**

Регулируется скорость двойного щелчка.

### **ВКЛАДКА ДОПОЛНИТЕЛЬНЫЕ НАСТРОЙКИ**

#### **Регулятор чувствительности по осям X/Y**

Регулируются уровни чувствительности по осям X/Y.

### **Включение Мастера настройки чувствительности по осям X-Y**

Установите этот флажок, чтобы включить независимые настройки для уровней чувствительности по осям X-Y.

### **Скорость указателя мыши в Windows [только**

### **для Windows]**

Регулирует скорость указателя мыши в Windows ® (дублирует аналогичный сервис из Панели управления Windows ® ).

### **Ускорение**

Включает/выключает ускорение указателя и регулирует величину ускорения. Использование ускорения не рекомендуется для игры.

### **6. ИСПОЛЬЗОВАНИЕ RAZER DEATHADDER**

### **ПЕРЕКЛЮЧЕНИЕ РАЗРЕШЕНИЯ**

Переключение между разрешениями можно выполнять двумя способами:

- a) выбирая необходимое разрешение в драйвере Razer DeathAdder;
- b) назначая соответствующую функцию кнопке через конфигуратор Razer в главном окне.

### **СОЗДАНИЕ МАКРОСОВ**

Макрос – это короткая последовательность из нажатий клавиш. Макрос можно создать, выполнив следующие действия.

1. загрузите конфигуратор Razer.

2. Выберите кнопку мыши и затем выберите "Дополнительные функции" из выдающего меню.

3. Нажмите на кнопку Макрос на панели Дополнительные функции.

4. Наберите на клавиатуре нужную последовательность. Можно также вводить задержки, нажав на "ВСТАВИТЬ ЗАДЕРЖКУ (50 мс)"

5. По завершении нажмите APPLY (ПРИМЕНИТЬ).

### **ПЕРЕКЛЮЧЕНИЕ ПРОФИЛЕЙ**

Переключение профилей можно выполнять тремя способами:

a) выбирая активный профиль в драйвере Razer DeathAdder;

b) назначая соответствующую функцию кнопке через конфигуратор Razer в главном окне. c) используя кнопку Профиль, размещенную в нижней части мыши. При нажатии кнопки Профиль переключается на следующий Профиль. [на компьютере должен быть установлен конфигуратор Razer]

Когда активный профиль переключается, Razer DeathAdder будет мигать соответствующее число раз. Например, если активируется профиль 3, мышь будет мигать три раза для индикации выбранного профиля.

### **ФУНКЦИЯ ИЗМЕНЕНИЯ ЧУВСТВИТЕЛЬНОСТИ НА ЛЕТУ ON-THE-FLY SENSITIVITY**

Если переключение режима чувствительности On-The-Fly Sensitivity было назначено какой-либо кнопке, после нажатия на эту кнопку и перемещения колеса прокрутки в правом нижнем углу экрана появится панель, позволяющая оперативно задать настройки уровня чувствительности. Данная функция предполагает, что драйвер устройства был установлен на компьютере.

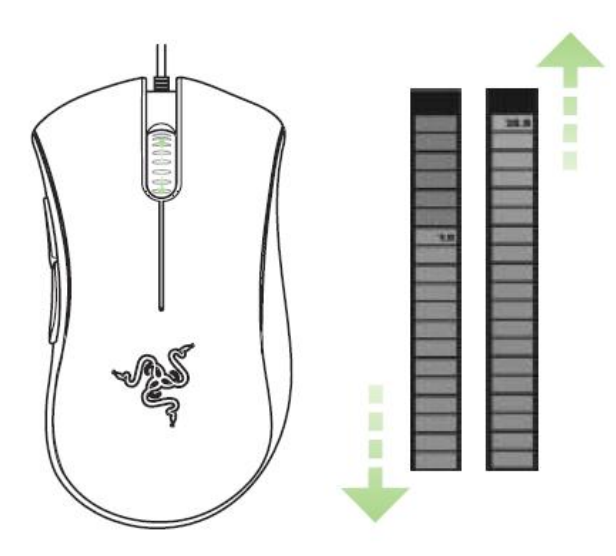

### **ОБНОВЛЕНИЯ ВСТРОЕННОГО ПО И ДРАЙВЕРА**

Нажмите кнопку ОБНОВИТЬ (UPDATE) в правом верхнем углу панели, чтобы обновить встроенное ПО и драйвер Razer. Вы перейдете на веб-сайт **www.razersupport.com**, на котором размещены доступные для загрузки последние версии драйверов и встроенного ПО.

### **ВОССТАНОВЛЕНИЕ СТАНДАРТНЫХ ЗАВОДСКИХ НАСТРОЕК**

Чтобы восстановить стандартные заводские настройки для Razer DeathAdder, нажмите и удерживайте кнопку Профиль в течение 10 секунд, при этом мышь Razer DeathAdder должна быть подсоединена к включенному компьютеру.

### **Руководство по дополнительным параметрам**

### **Чувствительность**

Чувствительность мыши определяется внутренним фильтром драйвера. Максимальное значение чувствительности на уровне настройки 10 не фильтруется драйвером. Каждый последующий шаг или уровень настройки дает снижение на 10%; таким образом, на уровне настройки 1 чувствительность указателя мыши снизится до 10% (т. е. чувствительность изменяется по линейному закону).

### **Ускорение**

Ускорение является внутренним фильтром драйвера и главным образом представляет традиционную опцию для пользователей мыши с низким разрешением. Если ускорение включено, то чем быстрее движение мыши, тем больше дополнительное перемещение. В Windows XP ускорение включено по умолчанию, и его значение опирается на то, что у всех пользователей есть мышь с разрешением 400 точек на дюйм, однако это станет помехой для большинства геймеров и других пользователей, которым требуется более высокая точность. Опция "acceleration off" (установлена по умолчанию) выключает только внутреннее ускорение и не влияет на ускорение в Windows XP, для выключения которого необходимо перейти в Панель управления – Мышь – Параметры и выбрать опцию "Увеличить точность указателя".

### **Скорость указателя мыши в Windows [только для Windows]**

Скорость указателя определяется чувствительностью, реализуемой в Windows. В Windows XP значение на уровне настройки "5" не регулируется (по умолчанию). Панель настройки предусмотрена для удобства работы.

### **Переключатель DPI – Разрешение**

Разрешение указывает на число замеров при прохождении одного дюйма, которое аппаратная часть мыши отправляет ОС. Например, 400 dpi означает, что за один дюйм делается 400 замеров. Таким образом, без работы вышеуказанных фильтров разрешение на экране составит 400 пикселей.

### **Параметры независимой настройки по осям X и Y**

Можно задать независимые настройки для оси Х (чувствительность к движению по горизонтальной оси)и оси Y (чувствительность к движению по вертикальной оси). Если функция включена, при активации на экране появится новая панель интерфейса настройки чувствительности на лету on-the-fly, что позволит выполнить дополнительные настройки чувствительности.

### **7. ЮРИДИЧЕСКАЯ ИНФОРМАЦИЯ**

#### **АВТОРСКИЕ ПРАВА И ИНФОРМАЦИЯ ОБ ИНТЕЛЛЕКТУАЛЬНОЙ СОБСТВЕННОСТИ**

©2011 Razer USA Ltd. Патент заявлен. Все права защищены. Товарный знак Razer™, логотип Razer с трехголовой змеей, логотип с названием Razer из перечеркнутых букв и другие встречающиеся в этом документе товарные знаки являются собственностью компании Razer USA Ltd и/или ее филиалов или ассоциированных компаний, зарегистрированных в США и/или других странах. Windows и логотип Windows являются товарными знаками группы компаний Microsoft. Mac OS, Mac и логотип Mac являются товарными знаками или зарегистрированными товарными знаками корпорации Apple в США и других странах. Все прочие товарные знаки являются собственностью их владельцев. Компания Razer USA Ltd ("Razer") может иметь авторские права, товарные знаки, секреты производства, патенты, заявки на патенты или иные имущественные права интеллектуального характера (зарегистрированные или незарегистрированные) в отношении описываемой продукции в этом руководстве. Данное основное руководство не представляет собой лицензию на любые из указанных авторских прав, товарные знаки, патенты или другие права интеллектуальной собственности. Продукт Razer DeathAdder («Продукт») может отличаться от его изображений на упаковке или в иных случаях. Компания Razer не несет ответственности за подобные отличия или за любые опечатки, которые могут встретиться. Вся содержащаяся в документе информация может быть изменена в любое время без предварительного уведомления.

#### **ОГРАНИЧЕННАЯ ГАРАНТИЯ НА ПРОДУКТ**

Самые новые действующие условия ограниченной гарантии на продукт приведены на сайте **http://warranty.razerzone.com**.

#### **ОГРАНИЧЕНИЕ ОТВЕТСТВЕННОСТИ**

Ни в каких случаях компания Razer не несет ответственности за упущенную выгоду, утраченную информацию или данные, а также за любой специальный, случайный, прямой или косвенный ущерб, нанесенный любым способом при распространении, продаже, перепродаже, использовании или невозможности использования Продукта. Ни при каких обстоятельствах компания Razer не несет ответственности за расходы, превышающие розничную стоимость Продукта.

#### **ДОПОЛНИТЕЛЬНЫЕ РАСХОДЫ**

Во избежание недоразумений, компания Razer ни при каких обстоятельствах не несет ответственности за дополнительные расходы, понесенные вами вследствие приобретения продукта, кроме случаев, когда вам было сообщено о возможности таковых, и ни при каких условиях компания Razer не несет ответственности за расходы, превышающие розничную стоимость продукта.

#### **ОБЩИЕ СВЕДЕНИЯ**

Данные условия должны регулироваться и толковаться в соответствии с местным законодательством, действующим на территории, где был куплен Продукт. Если любое из этих условий будет признано неверным или неосуществимым, это условие (в зависимости от того, насколько оно будет признано неверным или неосуществимым) будет считаться отдельным и не затрагивающим законную силу остальных условий. Компания Razer сохраняет за собой право внесения изменений в какое-либо условие в любое время без предварительного уведомления.

# Обратите внимание!

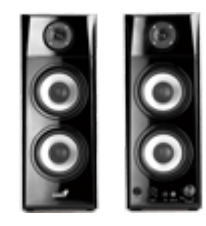

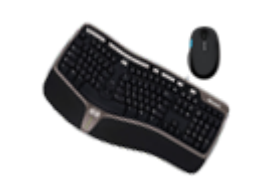

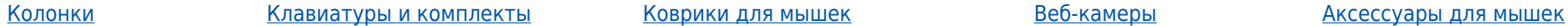

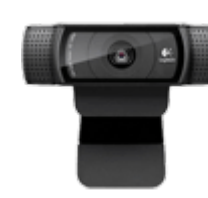

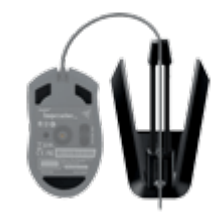

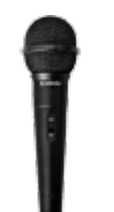

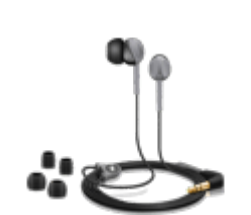

[Микрофоны](https://f.ua/shop/mikrofony/?utm_source=pdf_accesories&utm_medium=pdf&utm_campaign=mikrofony) Микрофоны Паушники [Геймпады, джойстики, рули](https://f.ua/shop/igrovye-manipulyatory/?utm_source=pdf_accesories&utm_medium=pdf&utm_campaign=igrovye-manipulyatory) [Игры для консолей и ПК](https://f.ua/shop/igry-dlya-konsolej-i-pk/?utm_source=pdf_accesories&utm_medium=pdf&utm_campaign=igry-dlya-konsolej-i-pk) [Очки для работы за](https://f.ua/shop/ochki-dlya-raboty-za-kompyuterom/?utm_source=pdf_accesories&utm_medium=pdf&utm_campaign=ochki-dlya-raboty-za-kompyuterom)

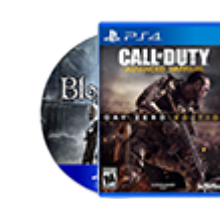

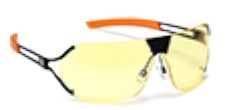

[компьютером](https://f.ua/shop/ochki-dlya-raboty-za-kompyuterom/?utm_source=pdf_accesories&utm_medium=pdf&utm_campaign=ochki-dlya-raboty-za-kompyuterom)

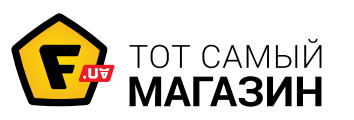

www.f.ua